# SafeNet Authentication Service Token Guide

SMS One-Time Passwords

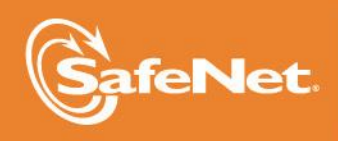

A

5

4

#### **Document Information**

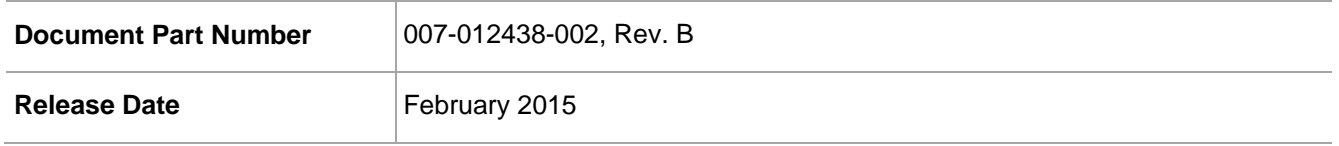

#### **Trademarks**

All intellectual property is protected by copyright. All trademarks and product names used or referred to are the copyright of their respective owners. No part of this document may be reproduced, stored in a retrieval system or transmitted in any form or by any means, electronic, mechanical, chemical, photocopy, recording, or otherwise, without the prior written permission of SafeNet, Inc.

#### **Disclaimer**

SafeNet makes no representations or warranties with respect to the contents of this document and specifically disclaims any implied warranties of merchantability or fitness for any particular purpose. Furthermore, SafeNet reserves the right to revise this publication and to make changes from time to time in the content hereof without the obligation upon SafeNet to notify any person or organization of any such revisions or changes.

We have attempted to make these documents complete, accurate, and useful, but we cannot guarantee them to be perfect. When we discover errors or omissions, or they are brought to our attention, we endeavor to correct them in succeeding releases of the product.

SafeNet invites constructive comments on the contents of this document. These comments, together with your personal and/or company details, should be sent to the address or email below.

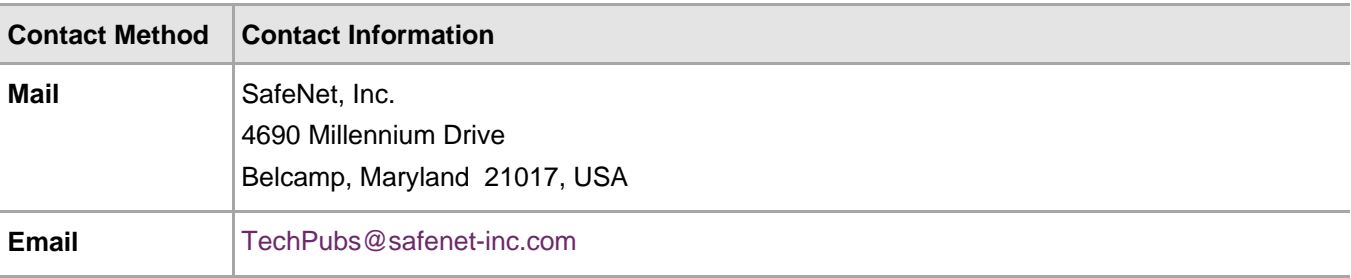

# **Contents**

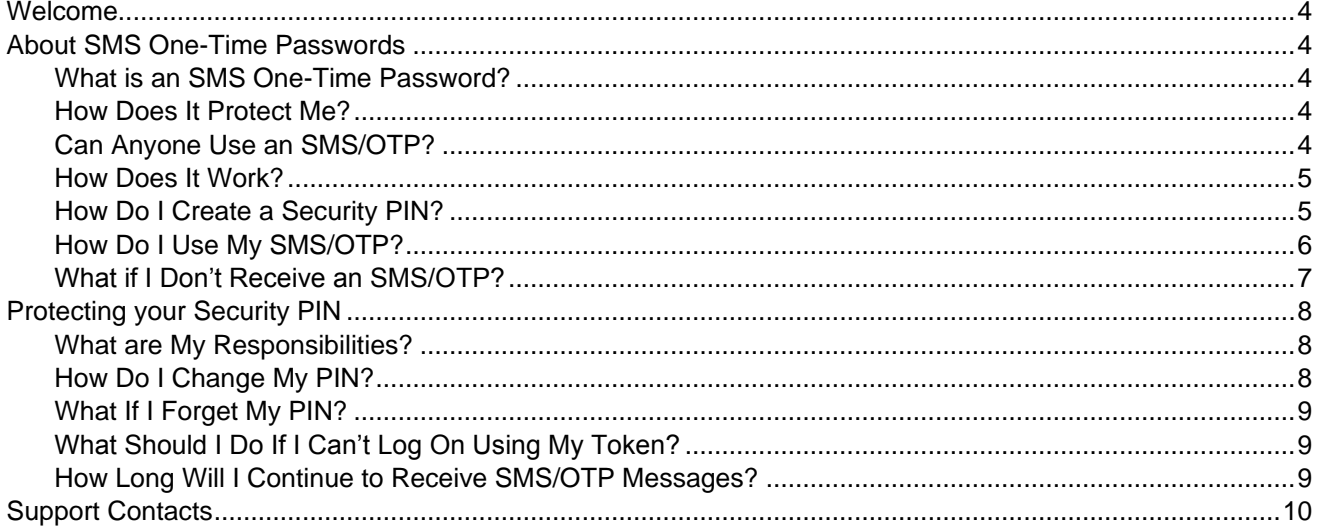

### <span id="page-3-0"></span>Welcome

Your company has chosen SafeNet Authentication Service to help you protect your online identity and the networks, applications, and data you use from unauthorized access.

In this package, you will find instructions for using a one-time password (OTP) delivered to your mobile device by SMS message. Once it is activated, you will use an SMS/OTP every time you log on.

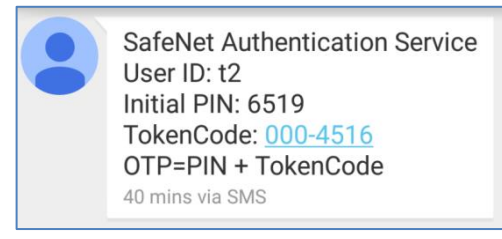

# <span id="page-3-1"></span>About SMS One-Time Passwords

#### <span id="page-3-2"></span>What is an SMS One-Time Password?

A standard logon requires you to enter your user name and password. The problem is that passwords are easily compromised, putting your identity and the resources you access at risk. An SMS one-time password is a new password, referred to as a "Token Code", that is sent to your mobile device by SMS. You combine the Token Code with a security PIN to form a one-time passcode (OTP). As the name implies, an OTP can only be used only once. Using SMS one-time passcodes protects your logon against password theft. Each time you log on, you use a new and unique Token Code sent to you by SMS.

#### <span id="page-3-3"></span>How Does It Protect Me?

Password theft is the single most common way thieves and hackers steal identities and gain unauthorized access to networks and resources. While they have many ways to steal a password, success depends on the stolen password being valid, much the way credit card theft relies on the card being usable until you report it as stolen. The problem of course is that it is almost impossible for you or your network's security administrators to discover that your password has been compromised until long after damage has been done.

SMS/OTP solves this problem because the instant you log on with an OTP, it is no longer valid. Any attempt to log on by reusing the OTP will not only fail but will also instantly alert your network security administrators to a possible attack on your identity.

#### <span id="page-3-4"></span>Can Anyone Use an SMS/OTP?

Your SMS/OTP is protected against unauthorized use by a Security PIN that only you know. Again, much like a bank card or "Chip and PIN" credit card, a thief not only needs access to the SMS message containing the Token Code, but must know your PIN as well. Any attempt to use the Token Code with an incorrect PIN will fail. Successive attempts to guess your PIN will automatically "lock" your account, giving you, and your network security administrators, time to deal with the threat.

#### <span id="page-4-0"></span>How Does It Work?

Each time you are prompted for a password, you will enter your OTP in the **Password** field.

For example:

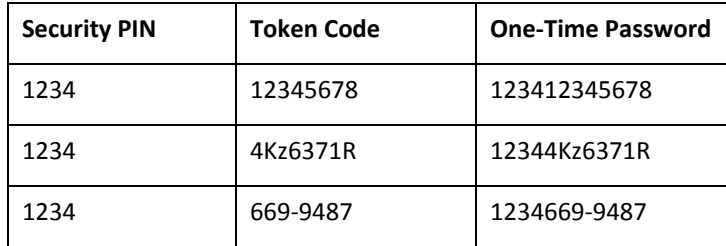

#### <span id="page-4-1"></span>How Do I Create a Security PIN?

The first SMP/OTP message you receive will contain:

- Your User ID for logon (e.g., BAlexander)
- Your Initial PIN (e.g., 4167)
- An SMS Token Code (e.g., 96Af231X)

When you are prompted for a password during logon, enter your Initial PIN and Token Code. For example: 416796Af231X. Note that PINs and Token Codes are case-sensitive.

During your first logon, you will be prompted to change the initial PIN to a Security PIN that only you know.

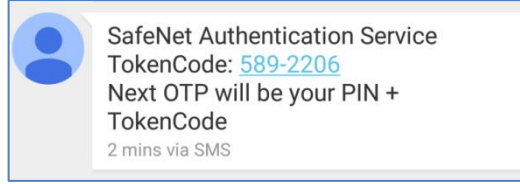

Following your first logon and Initial PIN change, all subsequent SMS/OTP messages will include the Token Code only. The PIN will not be included in any of these messages.

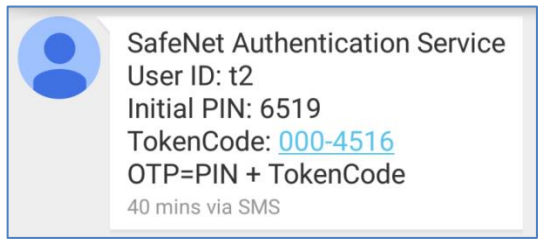

Always use the Token Codes from the most recent SMS/OTP message.

From time to time, your network security administrator may reset your PIN. You will be notified by an SMS message containing a new PIN. During your next logon, you will be prompted to change this to a Security PIN that only you know.

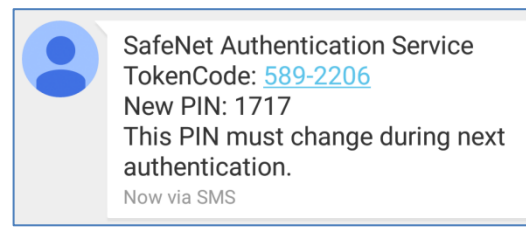

#### <span id="page-5-0"></span>How Do I Use My SMS/OTP?

**Method 1:** Whenever you need to log on, enter your PIN and Token Code in the password field or, if an OTP field is displayed, enter it in the OTP field. Within 10-60 seconds of logon, you will receive a new SMS/OTP to use during your next logon.

**Method 2:** Whenever you need to log on, enter your User ID, and then click **Enter**. You will receive an SMS/OTP within 10-60 seconds. This OTP will only be valid for a limited amount of time after receipt. Enter your PIN and Token Code in the **Password** field or, if an **OTP** field is displayed, enter it there.

#### <span id="page-6-0"></span>What if I Don't Receive an SMS/OTP?

If you do not receive an SMS/OTP message, navigate to the Self-Service Portal and select the **Resend SMS** option. Enter your User ID and Security PIN. A new SMS/OTP message will be sent within 60 seconds.

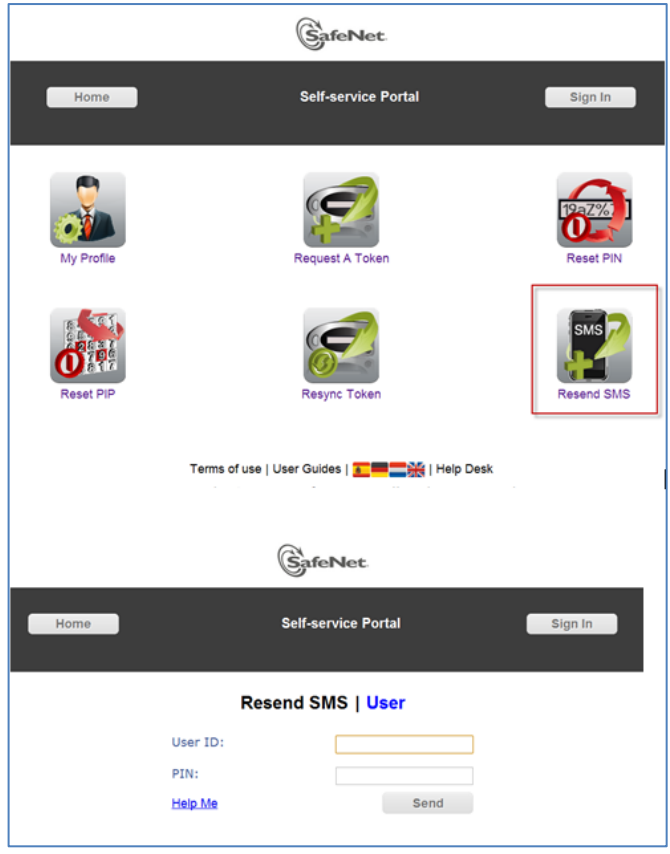

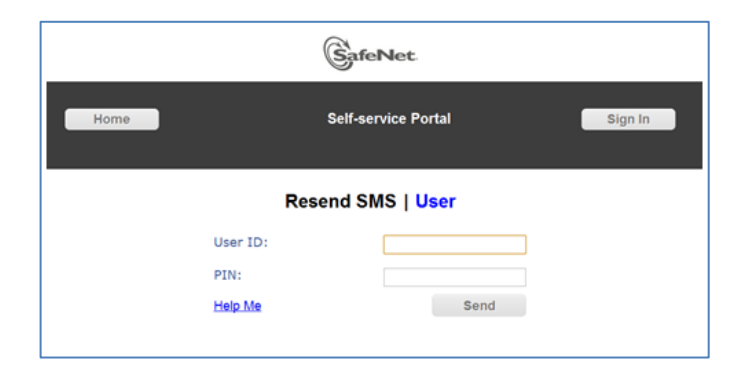

## <span id="page-7-0"></span>Protecting your Security PIN

Protect your Security PIN just as you would the PIN for your bank or credit card. Never share it with anyone, including people you trust. Your network security administrator and help desk will never ask for your PIN and you should never reveal it to them. Never write down your PIN.

#### <span id="page-7-1"></span>What are My Responsibilities?

Using an SMS/OTP not only provides security, it reduces the need to remember or periodically change passwords. However, you do have a few simple obligations as outlined in this section.

#### <span id="page-7-2"></span>How Do I Change My PIN?

If you wish to change your PIN or are concerned that it has been compromised, navigate to the Self-Service Portal and do the following to reset your PIN:

1. Select **Reset PIN**.

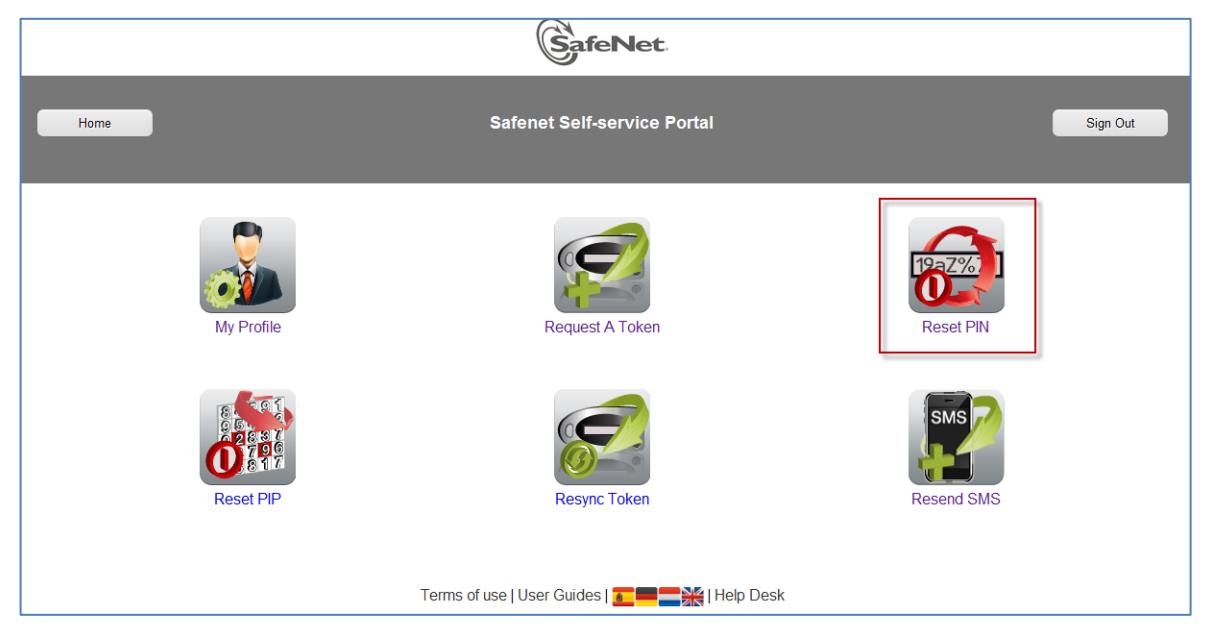

2. Log in if necessary, and then select **SMS Token**. Enter your User ID, current PIN, and SMS TokenCode. Click **Next**.

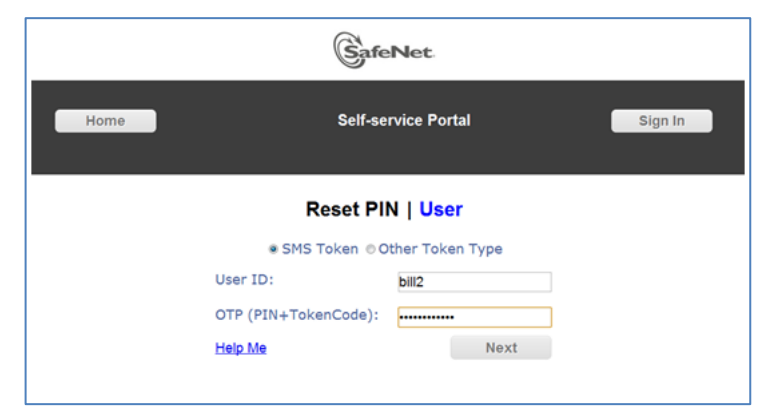

3. Create and verify a new PIN.

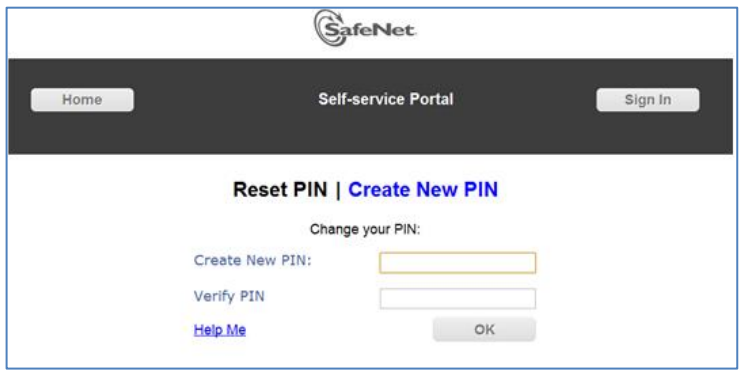

4. A verification message is displayed. Your PIN has been reset.

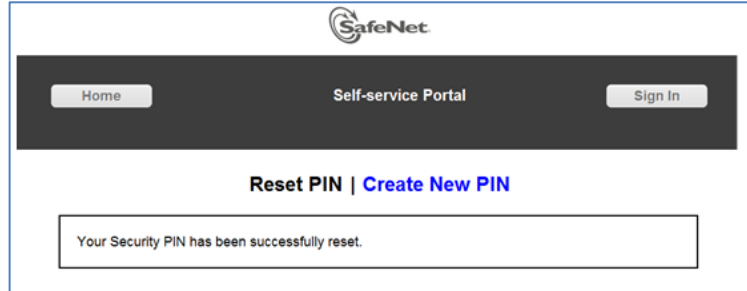

#### <span id="page-8-0"></span>What If I Forget My PIN?

<span id="page-8-1"></span>Contact the help desk. Upon verifying your identity, they will be able to reset your PIN.

#### What Should I Do If I Can't Log On Using My Token?

The most common cause of failed logon is entering an incorrect OTP. Never attempt to reuse a Token Code and always ensure that you enter the code exactly as it is displayed in the SMS, including any uppercase and lowercase letters and punctuation that it may contain.

Your account will automatically lock for a few minutes if your User ID has too many failed consecutive logon attempts. You must wait until your account automatically unlocks. Contact the help desk to resolve logon problems.

#### <span id="page-8-2"></span>How Long Will I Continue to Receive SMS/OTP Messages?

Your token will receive a new message each time you log on, or until your SMS/OTP service is stopped by your network security administrator.

# <span id="page-9-0"></span>Support Contacts

If you encounter a problem while installing, registering, or operating this product, please make sure that you have read the documentation. If you cannot resolve the issue, contact your supplier or SafeNet Customer Support. SafeNet Customer Support operates 24 hours a day, 7 days a week. Your level of access to this service is governed by the support plan arrangements made between SafeNet and your organization. Please consult this support plan for further information about your entitlements, including the hours when telephone support is available to you.

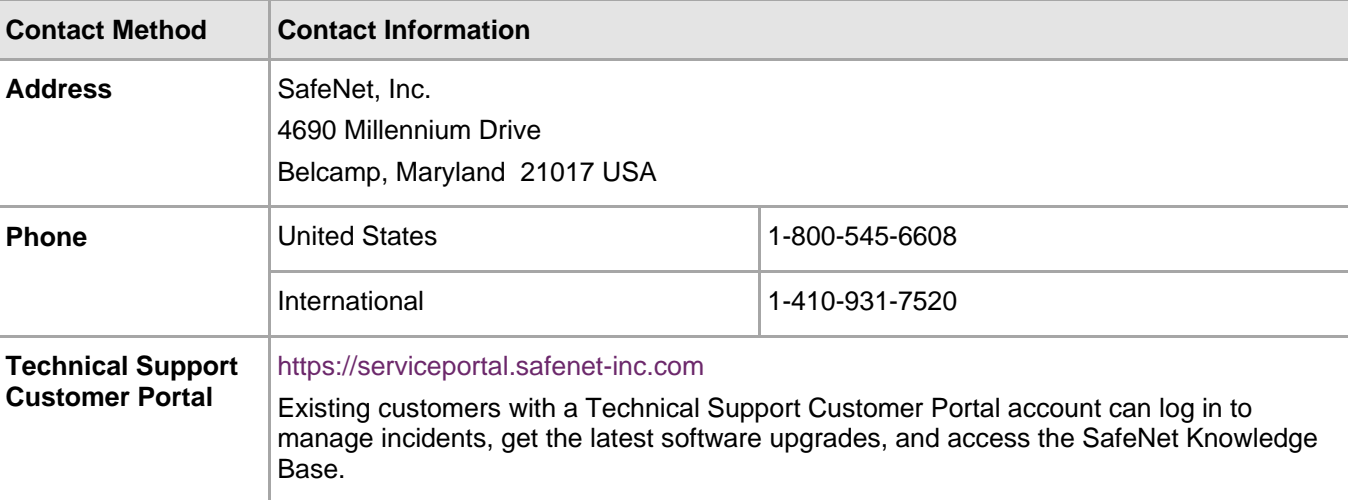